# **WORLDLINE NWW.**

# **Link/2500 Portable Flex**

Kurzanleitung

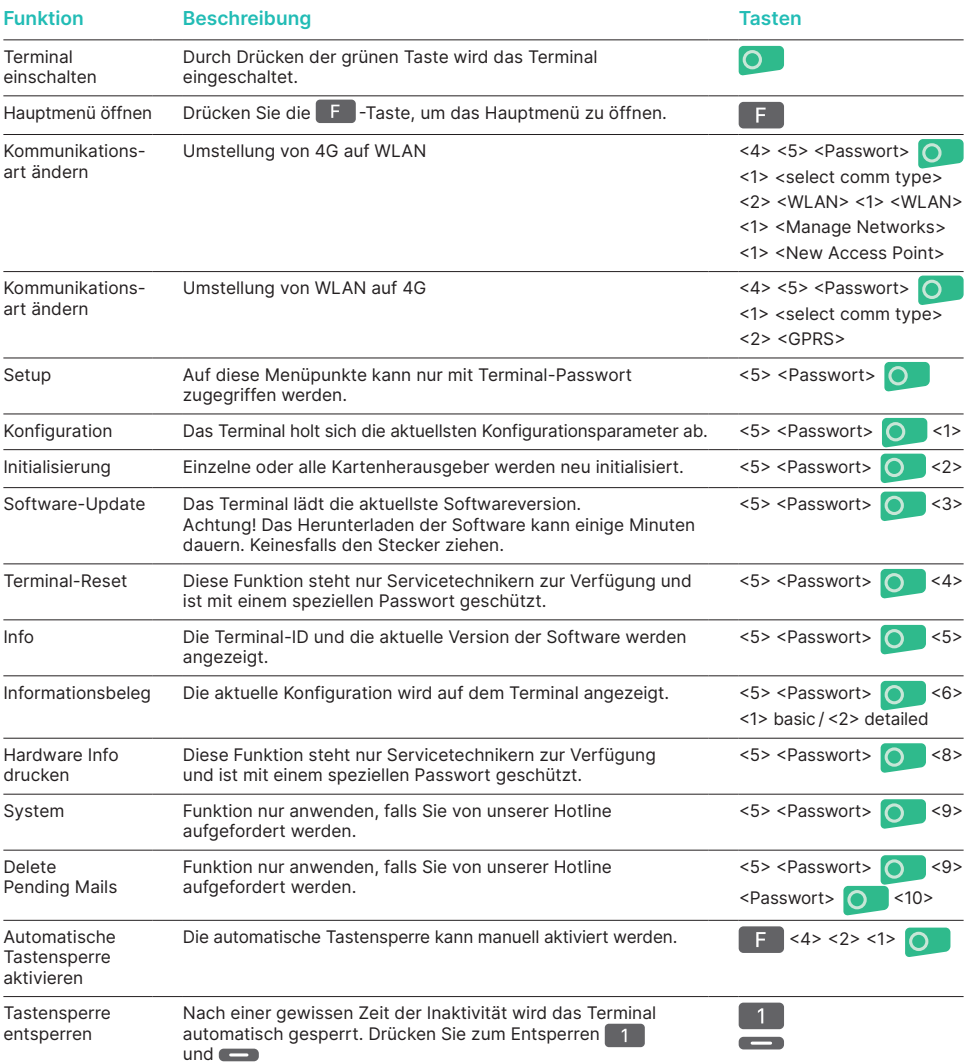

### **BUCHUNG**

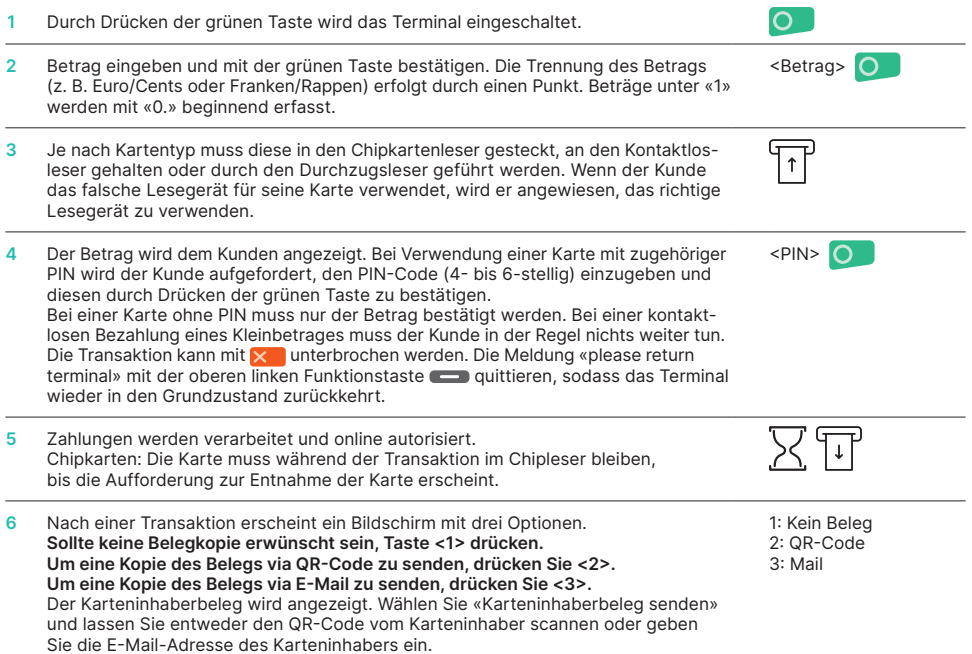

## **STORNO**

Mit dieser Funktion wird die **zuletzt durchgeführte Transaktion** storniert.

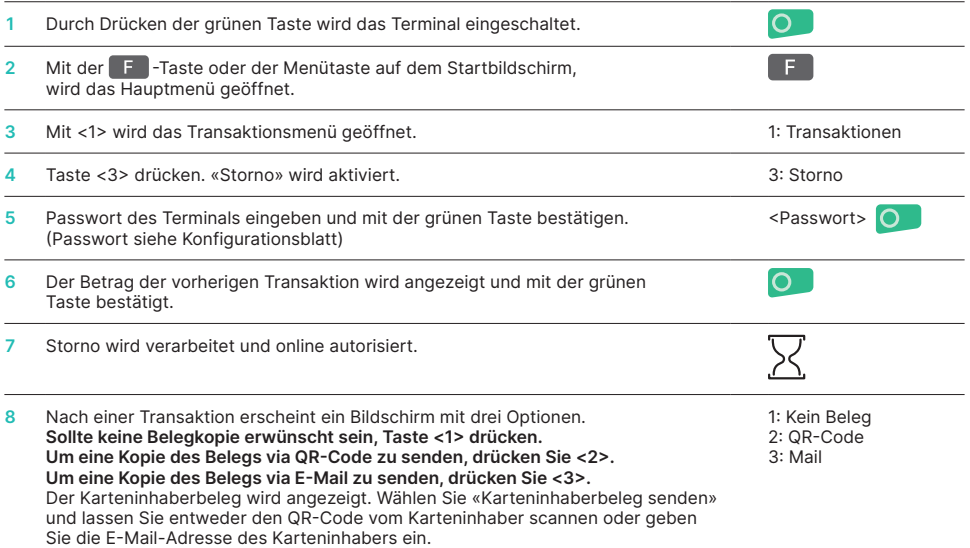

## **BELEGE ERNEUT SENDEN**

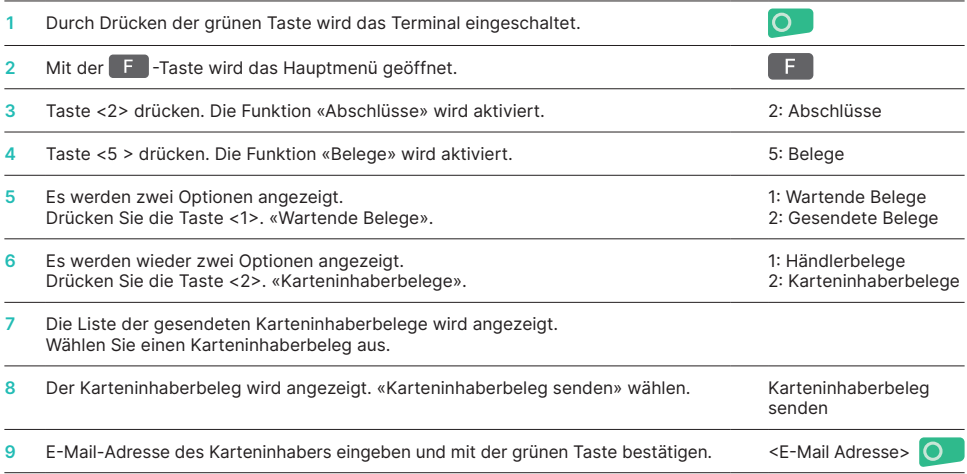

# **TRANSAKTIONSVERLAUF**

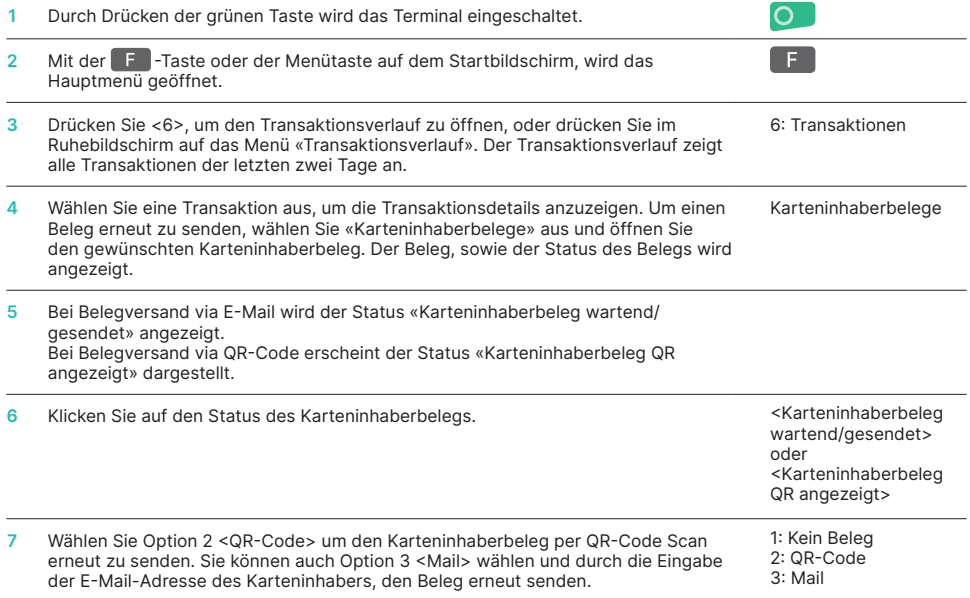

#### **GUTSCHRIFT**

#### Ist eine **Transaktion nicht mehr stornierbar,** kann eine **Gutschrift** durchgeführt werden.

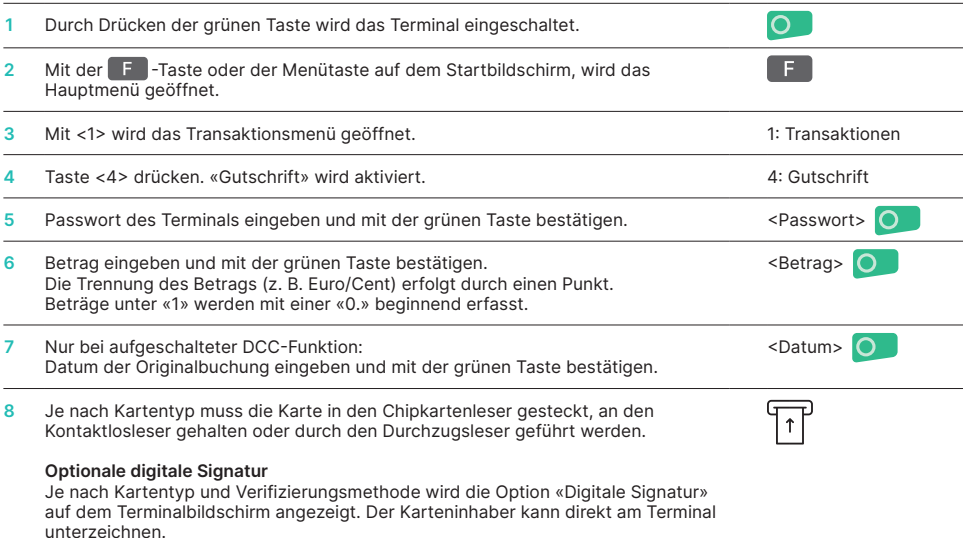

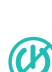

# **HINWEISE ZUM GERÄT**

**ACHTUNG!** Damit Sie Ihr Zahlterminal tagsüber uneingeschränkt verwenden können, macht Worldline Software-Updates über Nacht. Aus diesem Grund **muss Ihr Zahlterminal nachts eingeschaltet und durchgehend mit dem Internet verbunden bleiben.**

### **TAGESABSCHLUSS (KASSENSCHNITT)**

Mit einem Tagesabschluss werden alle getätigten Transaktionen eingeliefert und abgeschlossen. Mit dem Tagesabschluss werden die Beträge gutgeschrieben. Mindestens einmal täglich – am besten nach Ladenschluss – sollte ein Tagesabschluss durchgeführt werden. Die Tages- und Schichtzähler werden auf «0» gesetzt. Mit dem Schichtwechsel können Sie einfach nachvollziehen, welche Transaktionen während dieser Zeitdauer (Schicht) durchgeführt wurden. Der Schichtwechsel ist rein informativ und **ersetzt keinen Tagesabschluss.**

#### **HINWEISE**

- Softwareaktualisierungen erfolgen nachts und nur bei geschlossener Schicht. Öffnen Sie deshalb abends nach dem Tagesabschluss keine neue Schicht.
- Nach «Schichtende» kann kein Storno mehr ausgeführt werden.

**! Bitte beachten Sie: Ohne Tagesabschluss erfolgt kein Geldfluss.**

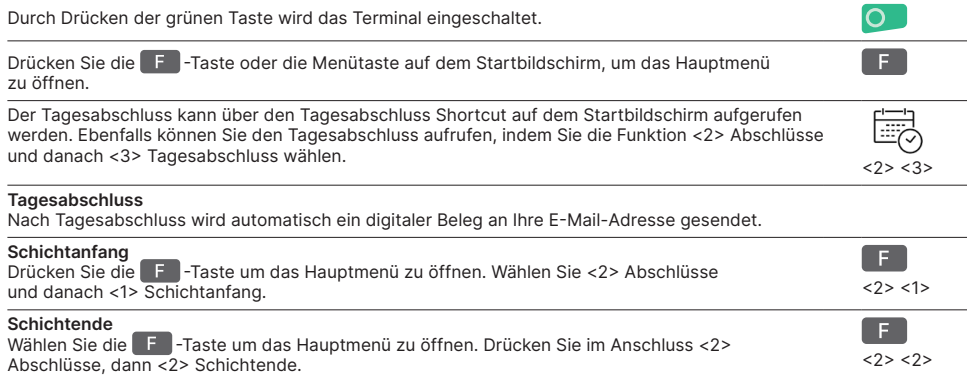

#### **ABFRAGEN UND EINSTELLUNGEN**

#### **Abfragen (Protokoll) Einstellungen**

Mit F gelangen Sie in das Hauptmenü des Terminals. Wählen Sie die Funktion <3> Abfragen aus.

Folgende Optionen stehen zur Verfügung:

- Schichtzähler (aktueller Stand der aktiven Schicht)
- Tageszähler (aktueller Stand seit dem letzten
- Tagesabschluss) • Trx-Speicher (Aktueller Stand Transaktionen nach der letzten Datenübermittlung)
- DCC-Kurs drucken (optional)
- Letztes Ticket ausdrucken

Mit F gelangen Sie in das Hauptmenü des Terminals. Wählen Sie die Funktion <4> Einstellungen. Es stehen Ihnen verschiedene Möglichkeiten offen.

#### **WEITERE INFORMATIONEN**

Suchen Sie weitere Informationen zu Ihrem Zahlterminal? Den Produktflyer finden Sie auf unserer Internetseite:

[worldline.com/merchant-services/terminals](http://worldline.com/merchant-services/terminals)

Ihren lokalen Ansprechpartner finden Sie unter: [worldline.com/merchant-services/contacts](http://worldline.com/merchant-services/contacts)

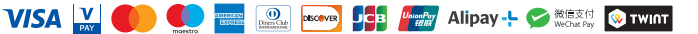